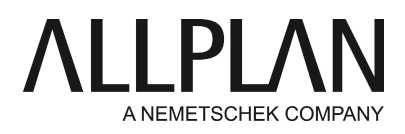

**Several users with Allplan administrator privileges in Workgroup Manager** Technical Support FAQ

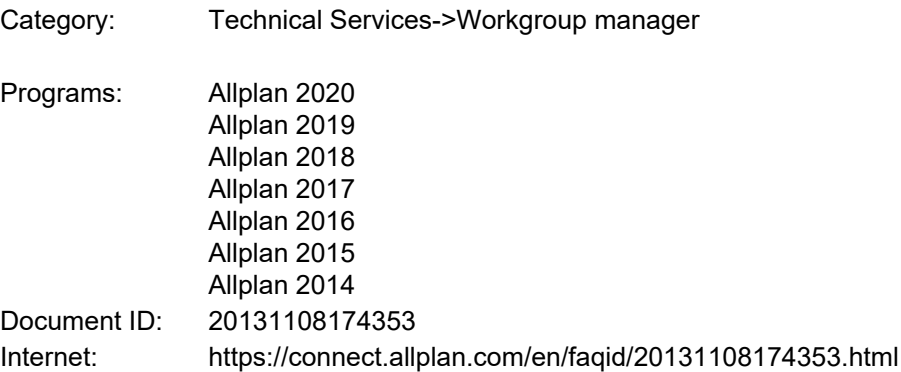

## **Task:**

Several users require Allplan administrator privileges in an installation with Workgroup Manager.

## **Note:**

There are normal users and Allplan administrators in Allplan installations with Workgroup Manager. Allplan administrators are:

 $\bullet\,$  Windows users with any login name who are granted administrative rights in the Workgroup Manager administration.

In other words, a Windows user with Windows administrator privileges does not necessarily have to be an Allplan administrator at the same time.

We do not recommend that several users work with Allplan administrator privileges at the same time, making it difficult to manage and protect the office standard, that is, the global settings. See solution 1.

However, if it is essential that several users are Allplan administrators, see solution 2.

## **Solution 1:**

There is one Allplan administrator and normal Allplan users.

As the owner of a project has advanced rights in this project, you can define a user as the owner in a project and set the required resources to 'project'.

**File -> New Project, Open Project... ->** right-click the project you need **-> Properties ... -> Path settings** Set the required resources to project.

You can also make these settings when you create a project or in ProjectPilot.

In addition to the Allplan administrator, another user (the owner of the project) can now define settings in the project.

Notes:

- There are two standards for the definitions set to project: office and project.
- It is only the Allplan administrator who can make changes in the office standard.

## **Solution 2:**

Windows users with any login name are set up as Allplan administrators.

First, set up the Windows user as an Allplan user. **Services application -> Workgroup Manager -> Administrate users -> right-click->Create user**

For the "user name", you can enter any Allplan user name, which can be up to 8 characters long. For the "Windows user name", you must enter the name the user uses for login. **Important:** If the user uses a domain for login, you must add it to the "Windows user name", for example, DOMAIN\user.

Grant the administration privilege to the "user group": select **"Administrator"**on the dropdown menu. Using this approach, you can also assign the administration privilege to existing users.

**Important:** Click "Apply" and then "OK" to close the dialog box and the user overview, respectively.

*© 2019 Allplan GmbH. All rights reserved.* 

*Allplan GmbH and affiliated sales organizations not assume any responsibility or liability for the reliability and usefulness of the articles offered and any information provided. You assume sole responsibility for use of the articles offered and the information provided. Terms and conditions of license of Allplan GmbH and / or the general terms and conditions of the sales organizations rendering the service apply.*